**AutoCAD Crack Free Download**

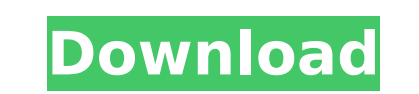

**AutoCAD Crack+ PC/Windows (Final 2022)**

Want to see other ways AutoCAD can be used? Check out our AutoCAD tutorials, training courses and AutoCAD Webinars for help. There are two ways to enter AutoCAD commands: By typing them directly on the command line (the black window at the bottom of your screen). By drawing on the graphics screen with the cursor. In most cases, typing commands and drawing commands are quite similar, so we'll do just a quick overview of each. For more details, take a look at our AutoCAD tutorial, or try out one of our AutoCAD training courses. Commands vs. Functions In AutoCAD, you enter commands (individual lines of code) for basic drawing and drafting functions. There are two main functions: Drawing commands (also known as functions) are subcommands of AutoCAD commands. For example, the Move function is a command that has an associated drawing command called Move. These drawing commands (and many others) can be dragged and dropped into the Command Line where they can be typed out exactly as you would a command. Routines are AutoCAD commands that have "subroutines" (more like shortcuts) that can be typed into the Command Line. For example, I can create a new drawing, draw a circle on a path, measure a distance from point A to point B, and have it all done in a single command. In AutoCAD, drawing routines are called drawing functions. To access routines, you must select them first from the Draw menu. We will cover these commands later in this article. Commands vs. Functions vs. Menus The commands, functions and menus that you access by clicking on the AutoCAD toolbar or menus are referred to as dialog boxes. Commands vs. Functions vs. Menus in other CAD Programs You can think of commands, functions, and menus as the way you go about working in AutoCAD. But there are many other CAD programs on the market. In most of them, you enter a command at the top of the command line. In AutoCAD, commands are entered in the command line. In SolidWorks, commands are called functions. In other programs, commands are called menus. (Many AutoCAD commands are now available in other programs, too. For example, you can use Solids and UCS in SolidWorks

**AutoCAD Crack + Activation [Mac/Win] [Latest 2022]**

Storage & retrieval of geometry from the drawing Autodesk has two basic types of storage: The Feature Hierarchy (based on Feature Link) stores the geometry in a parentchild relationship. Only one of the parent's children can be stored at a time, but multiple children can be stored simultaneously. Each Feature Link contains a vector link between the two Feature Link's with the start and end points of the link. The Feature Link collection (based on Polyline Feature Link) stores the geometry using a line between each feature with no supporting geometry. These two types of storage were used in earlier releases of

AutoCAD (first edition, 1990). In version 2018, object storage, based on objects (polylines, meshes, solids, curves, etc.) was introduced. The Autodesk Exchange Apps are all compatible with AutoCAD 2018. The Feature Hierarchy can be used to store multiple types of objects in the same drawing. AutoLISP is supported for features and for the line-style of features. While not part of the official release, the Extended Line Style (ELS) also uses the Feature Link and can be used with the same inheritance hierarchy as regular features. Text A text object can be used for a wide variety of purposes including drawing text labels and contact information, dictating or converting text into a drawing. References Further reading (47 pages). External links Official Autodesk Exchange Apps Official Autodesk Exchange Library Official Autodesk Exchange Library for QT Autodesk Exchange API by documentation site Category:Autodesk Category:Technical communication tools Category:Technical communication tools for AutoCADHepatic resection for intrahepatic cholangiocarcinoma. Tumors of the intrahepatic ducts (intrahepatic cholangiocarcinomas or IHCC) constitute 5-10% of all primary liver cancers. They are generally inoperable at diagnosis, and the currently available therapies are not effective. We report the results of 5 consecutive patients with IHCC treated by resection. During the period June 1995-April 2002, 5 patients with inoperable IHCC underwent resection in our center. All patients underwent exploration and had intraoperative ultrasound. The extent of resection was based on preoperative evaluation of the liver function and tumor. Resections were performed by af5dca3d97

To activate Autocad 2016: Go to the Autocad page, click on "Download Autocad 2016", follow the instructions and click "Next" Open the downloaded file and copy/paste "cadkey.txt" into the Autocad interface. Close the Autocad interface. Go to your Autocad\Autocad2016 folder and open the Autocad2016.exe file (you can do this by right clicking on Autocad2016.exe and "Open with…"). Click on the "Tools" tab. Click on "Autocad Keygen" The "Activate" window will open. Click on "OK". A registration code will be generated. You can use this code anywhere. Uninstall Autocad 2016 and delete the Autocad2016.exe file. Autocad 2016 Install Autocad 2016. Go to the Autocad page, click on "Download Autocad 2016", follow the instructions and click "Next" Open the downloaded file and copy/paste "cadkey.txt" into the Autocad interface. Close the Autocad interface. Go to your Autocad2016 folder and open the Autocad2016.exe file (you can do this by right clicking on Autocad2016.exe and "Open with…"). Click on the "Tools" tab. Click on "Autocad Keygen" The "Activate" window will open. Click on "OK". A registration code will be generated. You can use this code anywhere. Uninstall Autocad 2016 and delete the Autocad2016.exe file. IDEDidComputeMac32BitWarning Q: how to add

## username to command prompt? i

**What's New In AutoCAD?**

Publish work and create a model or presentation that can be published to a Web site or exported to AutoCAD, Power Point, Visio or PowerPoint. (video: 2:30 min.) Extensive Text capability for Model based data fields and text annotations to AutoCAD files. (video: 0:30 min.) Link to source files, whether they are SketchUp or other CAD files. (video: 1:30 min.) Text links (displayed as arrows) in the graphics window provide visual and manual relationships between 2 objects in the drawing. Text links also connect different drawing elements (for example, see the arrows in the below picture) that allow you to quickly determine the relationship between those 2 objects, even if they are in different drawings. (video: 1:30 min.) Linking to SketchUp in the Real Estate and Construction industry: Export or import models from SketchUp to AutoCAD and share your work with your clients. (video: 0:55 min.) Export to the AutoCAD Plotter. (video: 0:30 min.) Export to the Web, from any mobile device using SmartDraw Web App. (video: 0:30 min.) View 3D models on any mobile device using SmartDraw Web App (video: 1:00 min.) AutoCAD as a Server: Automatically publish drawings to a Web site or FTP site and serve a custom login page. (video: 0:30 min.) Work offline, and when connected to a network, and access the latest changes. (video: 1:30 min.) Access a Web site or FTP site directly from the Internet and AutoCAD. (video: 0:30 min.) Change the default color scheme in the user interface. (video: 0:30 min.) Save a drawing directly to a PDF or a file with the.dwg extension (video: 0:30 min.) Publish a drawing to a Web site or FTP site and allow the drawing to be accessed by multiple people in their own office with multiple computers. (video: 0:30 min.) Create

custom keyboard shortcuts for any dialog or command. (video: 1:10 min.) Publishing a Drawing to the Web: Place your drawings on the Web using your favorite Web host or

Minimum: OS: Windows 7 Processor: Intel Core i3 Memory: 4GB RAM Recommended: Processor: Intel Core i5 Memory: 8GB RAM Upcoming: Processor: Intel Core i7 Memory: 16GB RAM Graphics: NVIDIA GeForce GTX 970/AMD Radeon R9 290X Sound Card: Dolby 5.1 Card Additional Notes:

## Related links:

<https://dottoriitaliani.it/ultime-notizie/rimedi-naturali/autocad-2022-7/> <https://serverug.ru/wp-content/uploads/2022/08/AutoCAD-24.pdf> <http://geniyarts.de/?p=63510> <https://wakelet.com/wake/61KW44saGgxIsTjvDgMEQ> <http://www.cpakamal.com/autocad-2018-22-0-crack-with-license-code/> <https://kalapor.com/autocad-free-download-april-2022-2/> [https://certifiedlisteners.org/wp-content/uploads/2022/08/AutoCAD\\_\\_Crack\\_\\_WinMac.pdf](https://certifiedlisteners.org/wp-content/uploads/2022/08/AutoCAD__Crack__WinMac.pdf) <https://bintimalu.com/wp-content/uploads/2022/08/AutoCAD-14.pdf> <https://www.odontotecnicoamico.com/wp-content/uploads/2022/08/ramdai.pdf> <https://radiaki.com/?p=14673> <https://twhealthcare.info/wp-content/uploads/2022/08/AutoCAD-32.pdf> <https://arteshantalnails.com/wp-content/uploads/2022/08/bertlau.pdf> <https://72bid.com?password-protected=login> <http://concourse-pharmacy.com/?p=34273> <https://axon-galatsi.com/autocad-2022-24-1-crack-free-download/>

 $\mathcal{L}_\text{max}$  , and the contract of the contract of the contract of the contract of the contract of the contract of the contract of the contract of the contract of the contract of the contract of the contract of the contr